# PL-FF210 Installation Guide

This Flash File Disk unit is made by the Digital Electronics Company for use with its Panel Computers, hereafter referred to collectively as the "PL".

Corresponding PL units: PL-5900 Series, PL-X900 Series, PL-X920 Series units (All product names that appear in this guide are the trademarks of their respective companies)

Pro-face: Digital Electronics Corporation (in Japan and other countries)

MS-DOS, Windows: Microsoft Corporation (USA)

### **WARNINGS**

- Be sure to check that the Panel Computer's power is disconnected before installing the unit, in order to prevent electrical shock.
- Do not attempt to modify or open the PL-FF210, due to the dangers of shock and fire.
- When installing the PL-FF210, be sure to read the following "3. Installation" section's information completely to insure that the unit is correctly installed.

#### **To Prevent Accidents**

- Since the PL-FF210 is a precision instrument, be sure it is neither hit by nor pressed strongly against another object. After unpacking, be sure the unit is not dropped or jolted during installation. Also, any PL built in to a larger unit (i.e. an operation panel) should be removed and packed separately prior to shipping.
- Be sure water, liquids or metal particles are not allowed to enter the unit. Any of these may cause either a breakdown or an electrical shock.
- After turning the unit OFF, wait 5 seconds before turning it ON again.
- Do not store or operate this unit near chemicals, or where there are chemical fumes.
- Do not store or operate this unit in a location where corrosive gases can be generated.
- Do not allow anyone other than Pro-face's own service staff to perform maintenance or adjustments to this unit.
- To prevent damage to file data, be sure to shut down the unit's OS before turning OFF the main power.

-1-

### **Package Contents**

Please check that the following items are all included in your package.

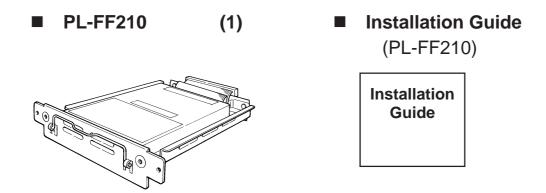

Digital has taken the utmost care to insure the quality of this product when it was shipped, however, should, for any reason, problems or damage have occurred during shipping, please contact your Digital representative immediately for service.

# 1 Hardware Specifications

#### **■** Features

| Memory              | 32MB                                    |  |  |
|---------------------|-----------------------------------------|--|--|
| Sector Size         | 512 bytes/sector                        |  |  |
|                     | At Startup: 0.23W(TYP)                  |  |  |
| Power Consumption   | During Read/Write: 0.20W(TYP)/0.23W(TYP |  |  |
|                     | During Wait: 0.01W(TYP)                 |  |  |
| Interface           | ATA - 2 (IDE)                           |  |  |
| No. of Reads/Writes | 300,000                                 |  |  |
| MTBF                | 2,000,000 hours                         |  |  |

### **■** Environment

| Ambient Operating       | 0°C to 50°C                                            |  |  |  |
|-------------------------|--------------------------------------------------------|--|--|--|
| Temperature             | 0.0 20.0                                               |  |  |  |
| Ambient Storage         | -10°C to +60°C                                         |  |  |  |
| Temperature             | -10°C to +60°C                                         |  |  |  |
| Ambient Humidity        | 30%RH to 85%RH (no condensation)                       |  |  |  |
| Noise Resistance        | Noise Voltage: 1500Vp-p                                |  |  |  |
| (via noise simulator)   | Pulse Width:50ns, 500ns, 1us                           |  |  |  |
| Electrostatic Discharge | 6kV                                                    |  |  |  |
| Immunity                | OKV                                                    |  |  |  |
| Vibration Resistance    | During Operation - 19.6m/s <sup>2</sup> (10Hz to 25Hz) |  |  |  |

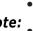

- The specification values given here are for reference only.
- Note:
   Concerning the EPROM's Lifetime:

Normal flash EPROM chips have a limit to the number of times they can write or delete data. As a result, data backups should be performed regularly to ensure the safety and integrity of the User's data.

For detailed read/write information, please contact your local PL distributor.

## 2 Flash File Disk Unit Settings

The PL-FF210 is factory set for use as the PL's slave drive, however, if the user desires to change this setting so that the PL-FF210 can be used as the PL's Master drive, follow the procedures given below.

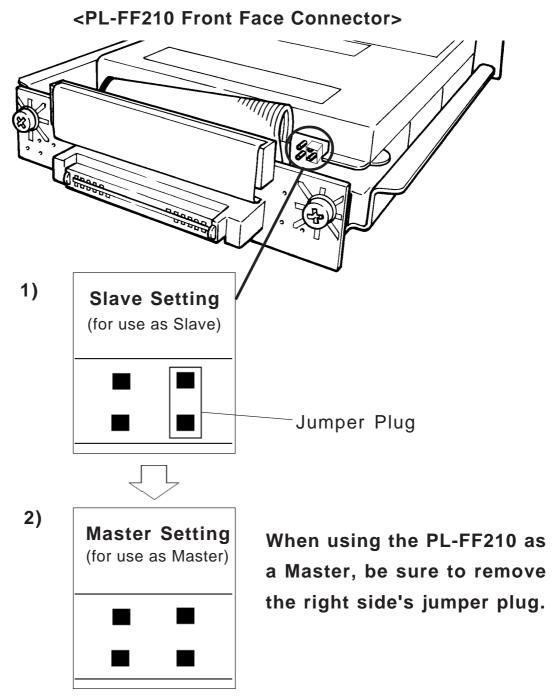

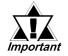

 All PL-5900 series, PL-X900 series and PL-X920 series units are equipped with a built-in Hard Disk Drive (HDD) unit and/or Flash File Disk (FDD) unit. These units, when shipped, are set as the PL's Master.

When an additional HDD unit (this unit) is used, be sure to set this unit's the jumper plug to Slave.

 Except for the short plug shown here, do NOT use any other short plugs with the PL-FF210, since it can cause a malfunction or damage the unit.

### 3 Installation

Use the following steps to install the PL-FF210 in the PL. Even though the unit shown below is a PL-X900 Series unit, the PL-5900 and PL-X920 installation procedures are the same.

## **⚠** WARNING

Shock Danger! Be sure to unplug the PL unit from its power supply prior to installing the PL-FF210.

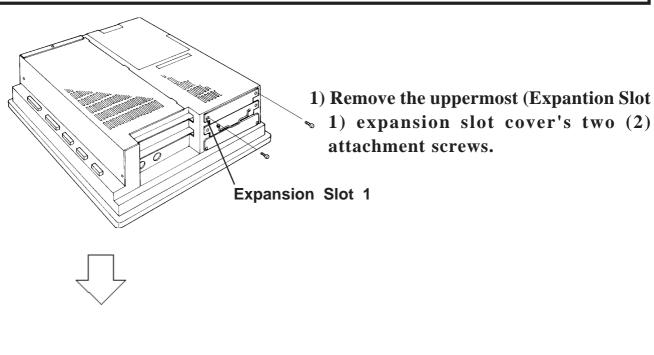

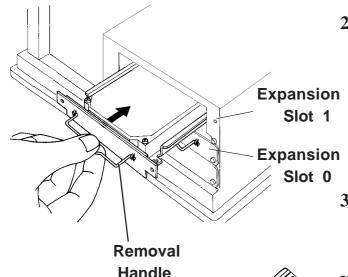

- 2) Hold the PL-FF210's removal handle and slide the unit slowly into the expansion slot, so that the rear face connector is completely inserted into the slot's connector pins.
- 3) Reattach the two (2) expansion slot cover attachment screws.

When installing an HDD unit in Expansion Slot 0, use the abovementioned installation procedures.

### 4 Hardware Setup

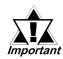

Normally, the factory default Settings should be used.

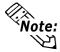

- All the following explanation screens use the PL's factory settings (default settings).
- Certain BIOS screen items may differ from those shown here due to new Versions.
- 1) Connect a keyboard to the PL.
- 2) Turn the PL unit's power ON.
- 3) When the "Press <DEL> to enter SETUP" message appears, press your PC's DEL key.

The Setup utility will start. Select the [STANDARD CMOS SETUP] and the following screen will appear.

### When using a PL-X900 series unit:

|                                                                                               |         | STA              | ANDAR                                                              | D CM | S(2A5LEU1<br>IOS SETUP<br>VARE, INC. | C)       |        |     |
|-----------------------------------------------------------------------------------------------|---------|------------------|--------------------------------------------------------------------|------|--------------------------------------|----------|--------|-----|
| Date (mm:dd:y                                                                                 | y): We  | d,Jul 2          | 1998                                                               |      | ·                                    |          |        |     |
| Time (hh:mm:s                                                                                 | ss): 14 | : 50 : 3         | 3                                                                  |      |                                      |          |        |     |
|                                                                                               |         | CYLS.            | HEADS                                                              | PREC | OMP LANDZO                           | ONE SECT | ORS MC | DDE |
| Drive C :Auto(                                                                                |         | 0                |                                                                    | 0    | 0                                    | 0        |        | UTO |
| Drive D :Auto(                                                                                | 0b)     | 0                | 0                                                                  | 0    | 0                                    | 0        | A      | UTO |
| Drive A :1.44M,3.5 in.  Video : EGA/VGA                                                       |         |                  | Base Memory: 640K<br>Extended Memory: 31744K<br>Other Memory: 384K |      |                                      |          |        |     |
|                                                                                               |         | Norma<br>All, Bu | ıı<br>t Keybo                                                      | oard | Total Men                            | nory: 3  | 32768k | <   |
| ESC:Quit $\uparrow \downarrow \rightarrow \leftarrow$ : Select Item F1:Help (Shift)F2: Change |         |                  | /PD/+/-: Mo                                                        | dify |                                      |          |        |     |

#### **Operation Keys**

Displays the keys used (enabled) during Setup, and their function(s)

#### **Help Information Display Area**

Provides detailed information about the currently highlighted (cursor position) item

#### **System Settings Area**

Displays the current System Settings for each Menu area

- 4) Confirm that both the C and D drives are set to [Auto]. This designates that when the PL is started up, the hard disk's parameters are automatically read out and used. If [Auto] is not selected, be sure to change this setting to [Auto]. The [Auto] setting is factory set and recommended for most users.
- 5) Press the [ESC] key to call up the [SAVE & EXIT SETUP] menu.

#### When using a PL-5900/PL-X920 series unit:

- 1) Connect a keyboard to the PL.
- 2) Turn the PL unit's power ON.
- 3) When the "Press <DEL> to enter SETUP" message appears, press your PC's DEL key. The Setup utility will start.
  - Select the [STANDARD CMOS SETUP] screen, and from there, select either the IDE Primary Master or IDE Primary Slave menus. Next, the following screen will appear.

| IDE HDD Auto-Detect | Item Help                                                          |                                                                    |
|---------------------|--------------------------------------------------------------------|--------------------------------------------------------------------|
| , ,                 | Auto<br>Auto<br>10056 MB<br>19485<br>16<br>0                       | Menu Level ▶ ▶  To auto-detect the HDD's size, headon this channel |
|                     | 19484<br>63<br>ct +/-/PU/PD:Value F10:<br>es F6:Fail-Safe Defaults | Save ESC:Exit F1:General Help                                      |

- 4) Confirm whether "AUTO" is selected in the Master and Slave screens. If AUTO is selected in both, disk parameters will be automatically read when the PL is turned ON. If AUTO is not selected, change these settings to AUTO. The factory setting is AUTO and recommended for most users. (When using both FFD and HDD units.)
- **5**) After changing all settings, press the ESC key and select [Save and EXIT Setup] to save the settings.

### 5 Software Setup

After completing the hardware setup, in order to save data and application(s) to the FFD, use your OS (MS-DOS or Windows) to create partitions and format (initialize) the unit. Please consult your OS's operation manual for details about these procedures.

#### Note

Please be aware that Digital Electronics Corporation shall not be held liable by the user for any damages, losses, or third party claims arising from the uses of this product.

### **Digital Electronics Corporation**

8-2-52 Nanko Higashi, Suminoe-ku, Osaka 559-0031, Japan

URL: http://www.pro-face.com/